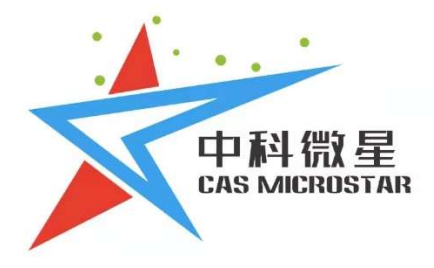

# 透射式多功能光学教学系统

T-MOES

西安中科微星光电科技有限公司

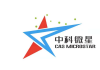

# 目录

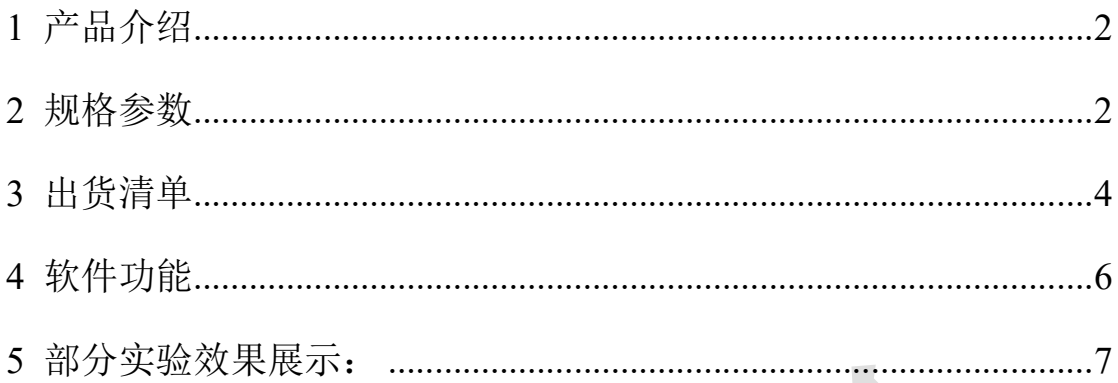

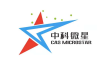

## 多功能光学教学系统产品手册

## 1 产品介绍

本系统应用于光电实验室,定位于实验室教学、并包含衍射、双缝干涉、 Talbot 影像、菲涅尔波带片、空间滤波实验、计算全息再现、阿贝-波特实验、 光束变换、色散等数十种光学实验的多功能光学教学系统。

产品理念:改变一成不变的课堂,让激光科学向下扎根;

#### 因材施教,为培养高层次技能型人才添砖加瓦。

- 应用场景:光电实验室
- 使用对象:高校光学、光电、理工类专业
- 实验内容: 共 16 个, 包含双缝干涉、衍射、计算全息再现、光束变换等

#### 产品特点:

- 调试空间大、锻炼动手能力;
- 合理化实验、含经典与前沿;
- 灵活可编程、课程设计开放;
- 自主化软件、参数实时可调。

### 2 规格参数

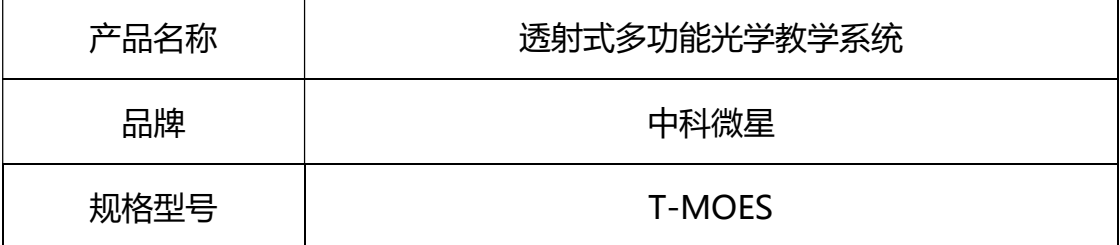

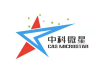

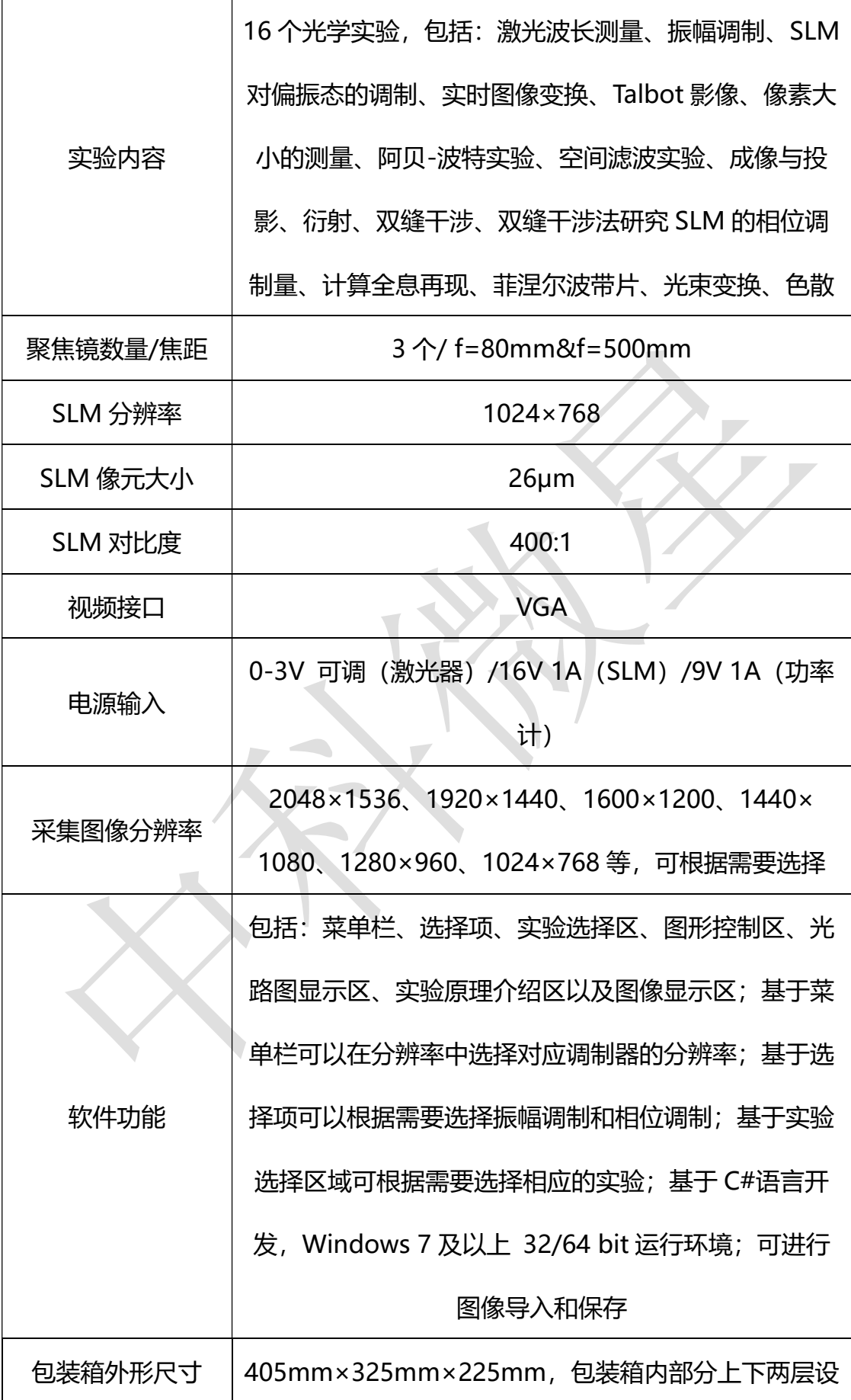

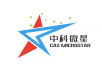

西安中科微星光电科技有限公司

| 其他 | 配置 CCD, 功率计, 扩束镜等 |
|----|-------------------|

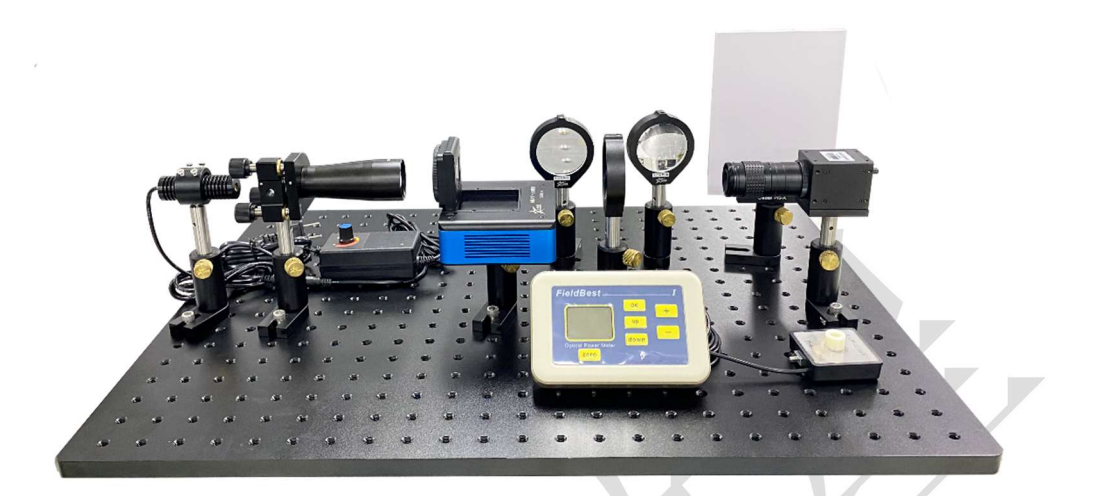

透射式多功能光学教学系统装置图

3 出货清单

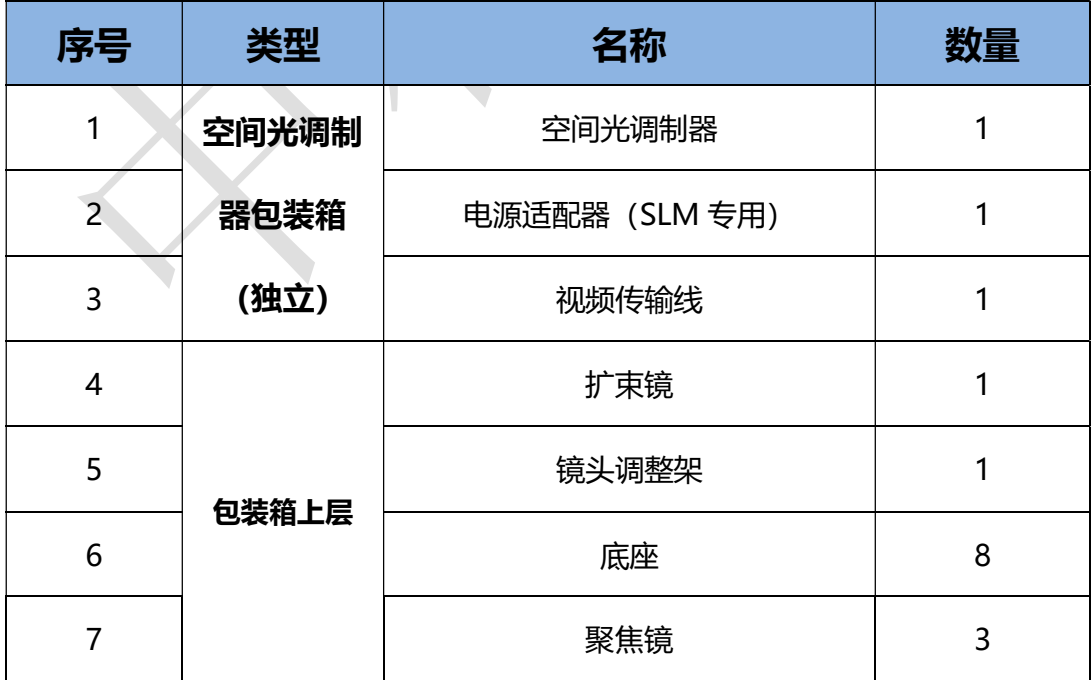

**A** THEE

西安中科微星光电科技有限公司

| 9  |       | 小孔 |                             | $\overline{2}$ |
|----|-------|----|-----------------------------|----------------|
| 11 |       |    | 狭缝                          | $\mathbf{1}$   |
| 12 |       |    | 网格                          | $\mathbf{1}$   |
| 13 |       |    | 聚焦镜、扩束镜、网格、小<br>孔、狭缝 CCD 支架 | $\overline{4}$ |
| 14 |       | 支  | 空间光调制器支架                    | $\mathbf{1}$   |
| 15 |       | 架  | 功率计支架                       | $\overline{1}$ |
| 16 |       |    | 激光器支架                       | $\overline{1}$ |
| 17 |       |    | 观察屏支架                       | $\overline{1}$ |
| 18 |       |    | 工业相机 (CCD)                  | $\mathbf{1}$   |
| 19 |       |    | CCD 镜头                      | $\mathbf{1}$   |
| 20 |       |    | 功率计                         | $\mathbf{1}$   |
| 22 |       |    | 观察屏                         | $\mathbf{1}$   |
| 23 |       |    | 激光器                         | $\mathbf{1}$   |
| 24 |       |    | 激光器可调电源                     | 1              |
|    | 包装箱下层 | 线  | (激光器专用)                     |                |
| 25 |       | 缆  | CCD 数据线                     | 1              |
| 26 |       |    | 功率计电源                       | $\mathbf{1}$   |
| 27 |       |    | 功率计数据线                      | $\mathbf{1}$   |
| 28 |       |    | 激光器万向定位支架                   | 1              |
| 29 |       |    | 卷尺                          | $\mathbf{1}$   |
| 30 |       |    | 内六角扳手套盒                     | $\mathbf{1}$   |

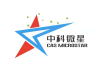

西安中科微星光电科技有限公司

| 31<br>ັ | 十字螺丝刀 |  |
|---------|-------|--|
| 2 ว     | 备品备件盒 |  |

## 4 软件功能

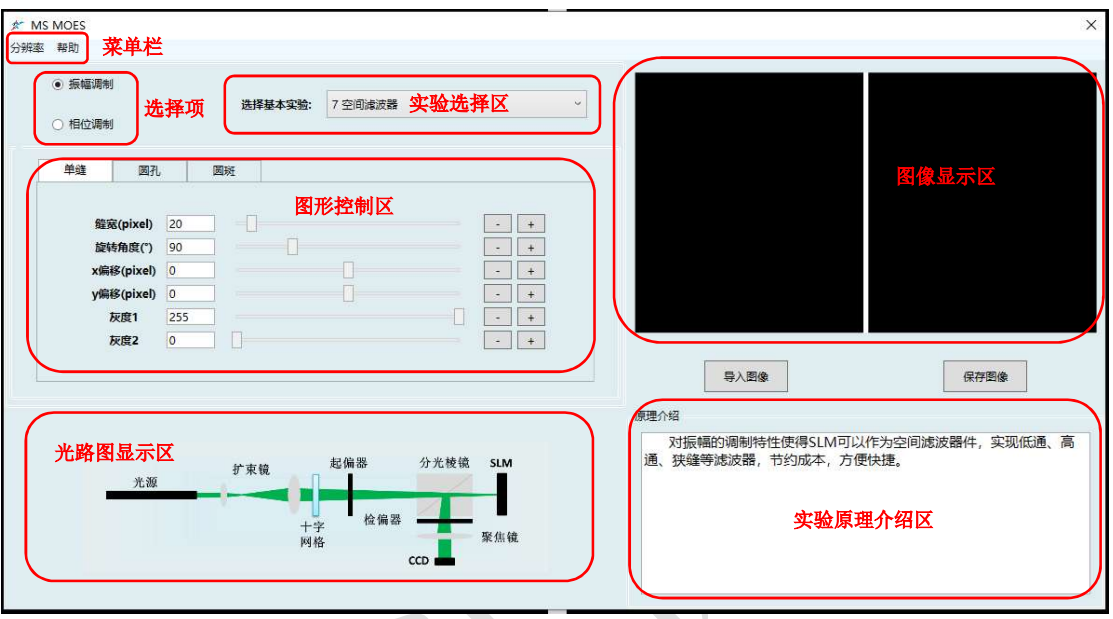

- 软件主界面如上图所示,主界面主要分为以下几个部分:菜单栏、选择 项、实验选择区、图形控制区、光路图显示区、实验原理介绍区以及图 像显示区。
- 菜单栏:显示分辨率大小;
- **选择项:** 可根据实验需要在振幅调制和相位调制中进行选择;
- 实验选择区域: 此区域主要是与选择项——对应, 当选择不同调制类型 时,对应的实验也随之不同;
- 图形控制区域: 此区域主要是通过设置相关实验的关键参数来实现不同 实验参数下的实验效果,每种实验对应不同的图形控制区域;

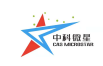

- 图像显示区域: 此区域主要是用于显示上述所选实验中生成的图像, 并 将其实时同步显示到第二屏幕上,该模块主要为了便于操作者观测加载 到空间光调制器的图像是否正确而设计的图形显示区域;
- 实验原理区域: 实验原理区域主要是用简洁的文字介绍相关实验原理;

 $\bigwedge$ 

- 光路显示区域:该区域主要用于呈现出相关实验光路图。
- 5 部分实验效果展示:

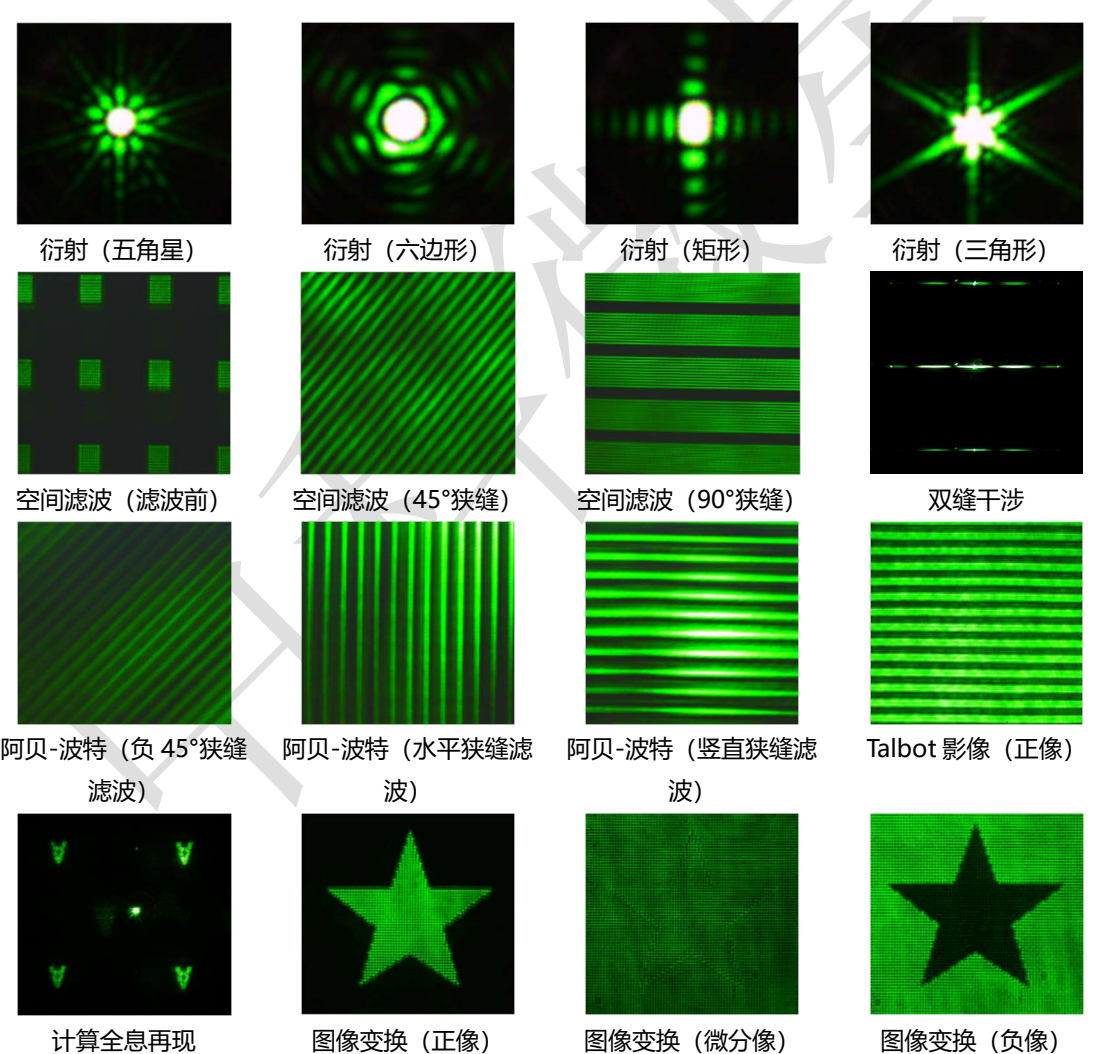

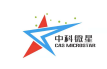

## 联系我们

西安中科微星光电科技有限公司

地址:西安市长安区毕原二路 3000 号 西科控股硬科技企业社区

电话:029-65665888 18201728320

邮箱:zkwx@casmicrostar.com